# **SELinux - Support #24616**

# **Passenger does not transition into passenger\_t domain**

08/14/2018 06:11 PM - Alex Kinneer

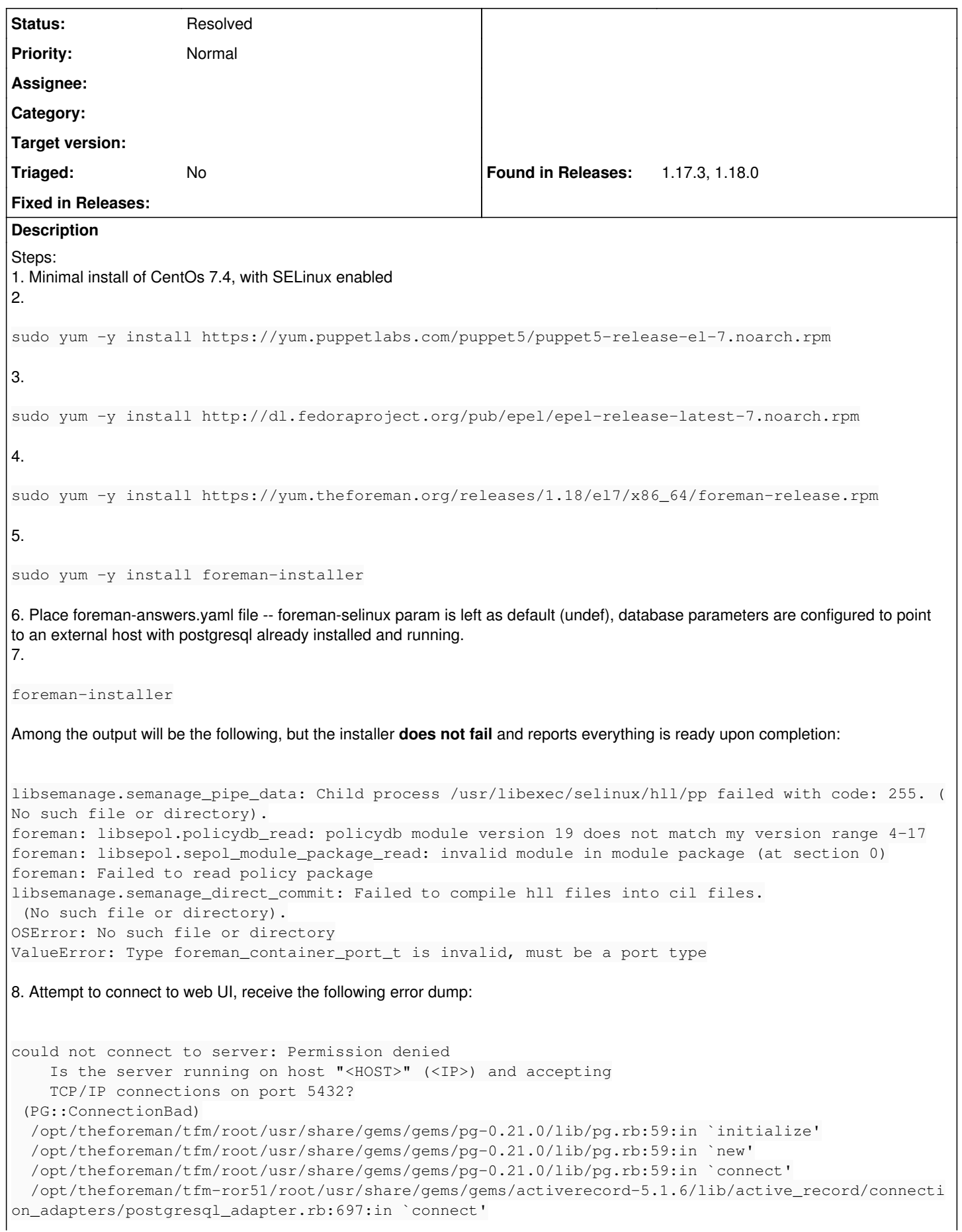

```
  /opt/theforeman/tfm-ror51/root/usr/share/gems/gems/activerecord-5.1.6/lib/active_record/connecti
on_adapters/postgresql_adapter.rb:221:in `initialize'
   /opt/theforeman/tfm-ror51/root/usr/share/gems/gems/activerecord-5.1.6/lib/active_record/connecti
on_adapters/postgresql_adapter.rb:38:in `new'
   /opt/theforeman/tfm-ror51/root/usr/share/gems/gems/activerecord-5.1.6/lib/active_record/connecti
on_adapters/postgresql_adapter.rb:38:in `postgresql_connection'
   /opt/theforeman/tfm-ror51/root/usr/share/gems/gems/activerecord-5.1.6/lib/active_record/connecti
on_adapters/abstract/connection_pool.rb:759:in `new_connection'
   /opt/theforeman/tfm-ror51/root/usr/share/gems/gems/activerecord-5.1.6/lib/active_record/connecti
on_adapters/abstract/connection_pool.rb:803:in `checkout_new_connection'
   /opt/theforeman/tfm-ror51/root/usr/share/gems/gems/activerecord-5.1.6/lib/active_record/connecti
on_adapters/abstract/connection_pool.rb:782:in `try_to_checkout_new_connection'
   /opt/theforeman/tfm-ror51/root/usr/share/gems/gems/activerecord-5.1.6/lib/active_record/connecti
on_adapters/abstract/connection_pool.rb:743:in `acquire_connection'
   /opt/theforeman/tfm-ror51/root/usr/share/gems/gems/activerecord-5.1.6/lib/active_record/connecti
on_adapters/abstract/connection_pool.rb:500:in `checkout'
   /opt/theforeman/tfm-ror51/root/usr/share/gems/gems/activerecord-5.1.6/lib/active_record/connecti
on_adapters/abstract/connection_pool.rb:374:in `connection'
   /opt/theforeman/tfm-ror51/root/usr/share/gems/gems/activerecord-5.1.6/lib/active_record/connecti
on_adapters/abstract/connection_pool.rb:931:in `retrieve_connection'
   /opt/theforeman/tfm-ror51/root/usr/share/gems/gems/activerecord-5.1.6/lib/active_record/connecti
on_handling.rb:116:in `retrieve_connection'
   /opt/theforeman/tfm-ror51/root/usr/share/gems/gems/activerecord-5.1.6/lib/active_record/connecti
on_handling.rb:88:in `connection'
   /opt/theforeman/tfm-ror51/root/usr/share/gems/gems/activerecord-5.1.6/lib/active_record/schema_m
igration.rb:20:in `table_exists?'
   /opt/theforeman/tfm-ror51/root/usr/share/gems/gems/activerecord-5.1.6/lib/active_record/schema_m
igration.rb:24:in `create_table'
   /opt/theforeman/tfm-ror51/root/usr/share/gems/gems/activerecord-5.1.6/lib/active_record/migratio
n.rb:1125:in `initialize'
   /usr/share/foreman/app/registries/foreman/plugin.rb:321:in `new'
   /usr/share/foreman/app/registries/foreman/plugin.rb:321:in `pending_migrations'
   /usr/share/foreman/app/registries/foreman/plugin.rb:265:in `permission'
   /opt/theforeman/tfm/root/usr/share/gems/gems/foreman_discovery-12.0.2/lib/foreman_discovery/engi
ne.rb:50:in `block (3 levels) in <class:Engine>'
   /usr/share/foreman/app/registries/foreman/plugin.rb:249:in `instance_eval'
   /usr/share/foreman/app/registries/foreman/plugin.rb:249:in `security_block'
   /opt/theforeman/tfm/root/usr/share/gems/gems/foreman_discovery-12.0.2/lib/foreman_discovery/engi
ne.rb:49:in `block (2 levels) in <class:Engine>'
   /usr/share/foreman/app/registries/foreman/plugin.rb:72:in `instance_eval'
   /usr/share/foreman/app/registries/foreman/plugin.rb:72:in `register'
   /opt/theforeman/tfm/root/usr/share/gems/gems/foreman_discovery-12.0.2/lib/foreman_discovery/engi
ne.rb:45:in `block in <class:Engine>'
   /opt/theforeman/tfm-ror51/root/usr/share/gems/gems/railties-5.1.6/lib/rails/initializable.rb:30:
in `instance_exec'
   /opt/theforeman/tfm-ror51/root/usr/share/gems/gems/railties-5.1.6/lib/rails/initializable.rb:30:
in `run'
   /opt/theforeman/tfm-ror51/root/usr/share/gems/gems/railties-5.1.6/lib/rails/initializable.rb:59:
in `block in run_initializers'
   /opt/rh/rh-ruby24/root/usr/share/ruby/tsort.rb:228:in `block in tsort_each'
   /opt/rh/rh-ruby24/root/usr/share/ruby/tsort.rb:350:in `block (2 levels) in each_strongly_connect
ed_component'
   /opt/rh/rh-ruby24/root/usr/share/ruby/tsort.rb:431:in `each_strongly_connected_component_from'
   /opt/rh/rh-ruby24/root/usr/share/ruby/tsort.rb:349:in `block in each_strongly_connected_componen
t'
   /opt/rh/rh-ruby24/root/usr/share/ruby/tsort.rb:347:in `each'
   /opt/rh/rh-ruby24/root/usr/share/ruby/tsort.rb:347:in `call'
   /opt/rh/rh-ruby24/root/usr/share/ruby/tsort.rb:347:in `each_strongly_connected_component'
   /opt/rh/rh-ruby24/root/usr/share/ruby/tsort.rb:226:in `tsort_each'
   /opt/rh/rh-ruby24/root/usr/share/ruby/tsort.rb:205:in `tsort_each'
   /opt/theforeman/tfm-ror51/root/usr/share/gems/gems/railties-5.1.6/lib/rails/initializable.rb:58:
in `run_initializers'
   /opt/theforeman/tfm-ror51/root/usr/share/gems/gems/railties-5.1.6/lib/rails/application.rb:353:i
n `initialize!'
   /opt/theforeman/tfm-ror51/root/usr/share/gems/gems/railties-5.1.6/lib/rails/railtie.rb:185:in `p
ublic_send'
   /opt/theforeman/tfm-ror51/root/usr/share/gems/gems/railties-5.1.6/lib/rails/railtie.rb:185:in `m
```

```
ethod_missing'
    /usr/share/foreman/config/environment.rb:5:in `<top (required)>'
    /opt/rh/rh-ruby24/root/usr/share/rubygems/rubygems/core_ext/kernel_require.rb:55:in `require'
    /opt/rh/rh-ruby24/root/usr/share/rubygems/rubygems/core_ext/kernel_require.rb:55:in `require'
    config.ru:5:in `block in <main>'
    /opt/theforeman/tfm-ror51/root/usr/share/gems/gems/rack-2.0.3/lib/rack/builder.rb:55:in `instanc
e_eval'
   /opt/theforeman/tfm-ror51/root/usr/share/gems/gems/rack-2.0.3/lib/rack/builder.rb:55:in `initial
ize'
   config.ru:1:in `new'
   config.ru:1:in `<main>'
    /usr/share/passenger/helper-scripts/rack-preloader.rb:112:in `eval'
    /usr/share/passenger/helper-scripts/rack-preloader.rb:112:in `preload_app'
   /usr/share/passenger/helper-scripts/rack-preloader.rb:158:in `<module:App>'
    /usr/share/passenger/helper-scripts/rack-preloader.rb:29:in `<module:PhusionPassenger>'
   /usr/share/passenger/helper-scripts/rack-preloader.rb:28:in `<main>'
9. Install postgresql client and test same connection parameters manually: database connect is successful. 
Workaround:
1. setenforce 0
2. Reload web UI page -- now loads successfully.
audit.log shows numerous errors, of the following three types:
type=AVC msg=audit(1534268634.110:304): avc:  denied  { name_connect } for  pid=1848 comm="ruby" d
est=5432 scontext=system_u:system_r:httpd_t:s0 tcontext=system_u:object_r:postgresql_port_t:s0 tcl
ass=tcp_socket
type=SYSCALL msg=audit(1534268634.110:304): arch=c000003e syscall=42 success=no exit=-13 a0=7 a1=7
620c90 a2=10 a3=7ffd64da5198 items=0 ppid=1847 pid=1848 auid=4294967295 uid=997 gid=994 euid=997 s
uid=997 fsuid=997 egid=994 sgid=994 fsgid=994 tty=(none) ses=4294967295 comm="ruby" exe="/opt/rh/r
h-ruby24/root/usr/bin/ruby" subj=system_u:system_r:httpd_t:s0 key=(null)
type=PROCTITLE msg=audit(1534268634.110:304): proctitle=72756279002F7573722F73686172652F7061737365
6E6765722F68656C7065722D736372697074732F7261636B2D7072656C6F616465722E7262
type=AVC msg=audit(1534268634.245:305): avc:  denied  { fowner } for  pid=1858 comm="chmod" capabi
lity=3  scontext=system_u:system_r:httpd_t:s0 tcontext=system_u:system_r:httpd_t:s0 tclass=capabil
ity
type=SYSCALL msg=audit(1534268634.245:305): arch=c000003e syscall=268 success=no exit=-1 a0=ffffff
ffffffff9c a1=1309120 a2=1c0 a3=7ffeca864ba0 items=0 ppid=903 pid=1858 auid=4294967295 uid=0 gid=0
 euid=0 suid=0 fsuid=0 egid=0 sgid=0 fsgid=0 tty=(none) ses=4294967295 comm="chmod" exe="/usr/bin/
chmod" subj=system_u:system_r:httpd_t:s0 key=(null)
type=AVC msg=audit(1534268634.348:315): avc:  denied { block_suspend } for pid=903 comm="Passeng
erHelper" capability=36  scontext=system_u:system_r:httpd_t:s0 tcontext=system_u:system_r:httpd_t:
s0 tclass=capability2
type=SYSCALL msg=audit(1534268634.348:315): arch=c000003e syscall=233 success=yes exit=0 a0=9 a1=2
 a2=500000014 a3=12dc440 items=0 ppid=899 pid=903 auid=4294967295 uid=0 gid=0 euid=0 suid=0 fsuid=
0 egid=0 sgid=0 fsgid=0 tty=(none) ses=4294967295 comm="PassengerHelper" exe="/usr/libexec/passeng
er/PassengerHelperAgent" subj=system_u:system_r:httpd_t:s0 key=(null)
I believe this is a recent regression, as it was working as recently as last Friday with 1.17 (a current install of 1.17 following exact
```
# same previously successful steps now fails).

## **History**

# **#1 - 08/14/2018 06:14 PM - Alex Kinneer**

*- Description updated*

# **#2 - 08/15/2018 07:57 AM - Lukas Zapletal**

*- Tracker changed from Bug to Support*

*- Project changed from Foreman to SELinux*

*- Subject changed from foreman-selinux package (silently) failing on default install; blocks connection to external postgresql host to Passenger does not transition into passenger\_t domain*

*- Priority changed from High to Normal*

#### Hello,

our policy **does** allow connection to postgres on any host, your problem is that passenger process did not change from httpd\_t to passneger\_t. This usually happens when you have some custom repositories enabled and installer installs incorrect version of passenger. We only support the version we test against which is tfm-rubygem-passenger from "foreman" repository. For some puppet version there can be "passenger" package installed but installer will ignore this non-SCL version as it is used for puppet master.

```
# rpm -qa | grep passenger
tfm-rubygem-passenger-4.0.18-9.12.el7.x86_64
passenger-4.0.53-4.el7.x86_64
tfm-rubygem-passenger-native-libs-4.0.18-9.12.el7.x86_64
mod_passenger-4.0.53-4.el7.x86_64
tfm-rubygem-passenger-native-4.0.18-9.12.el7.x86_64
```
#### Only these repositories must be enabled:

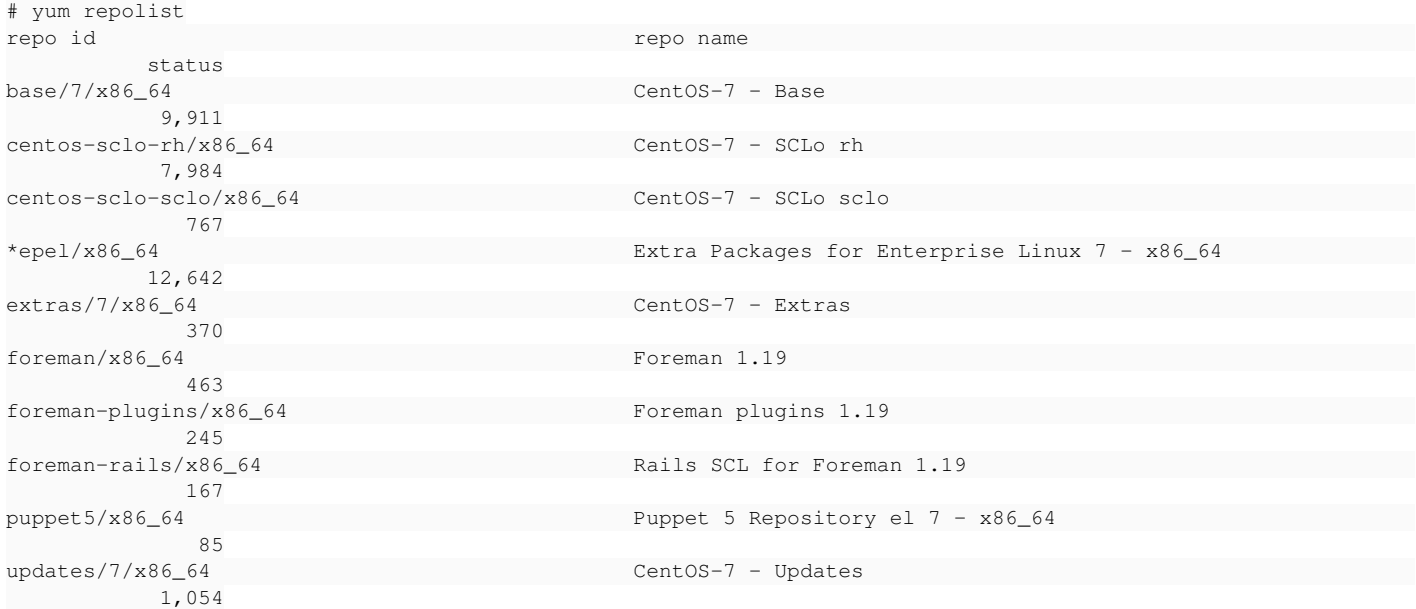

If you want to use untested version of passenger, just do not load "foreman" policy as it will not be compatible.

#### **#3 - 08/15/2018 08:01 AM - Lukas Zapletal**

*- Status changed from New to Feedback*

Correction, passenger is an apache module and tfm-rubygem-passenger is Ruby part of it. They all must come from "foreman" yum repo, not "epel".

# **#4 - 08/15/2018 03:01 PM - Alex Kinneer**

I haven't installed any custom repositories. The steps listed in the description are literally all that I did -- and that's basically just following the quickstart guide from the Foreman manual, run against a clean-slate install of minimal CentOS 7. To highlight what I mentioned in the description, a key observation is that those **exact** same steps, and I mean **exact same** (they were scripted, actually) worked as recently as five days ago. It would seem that whatever version of passenger is being installed, it is being done by foreman-installer based only on the repos the Foreman manual instructs to be configured. Perhaps an untested version of passenger somehow erroneously made it into the Foreman repo? Or could there be some other package dependency being pulled from a CentOS mirror, for which the latest version on the mirror has advanced to a new incompatible version?

Net effect is that the quickstart installation instructions in the manual for the latest version produce a broken install for a fairly standard setup scenario. In my mind, this looks like something that ought to qualify as a high priority issue.

#### This is the repolist from the affected host:

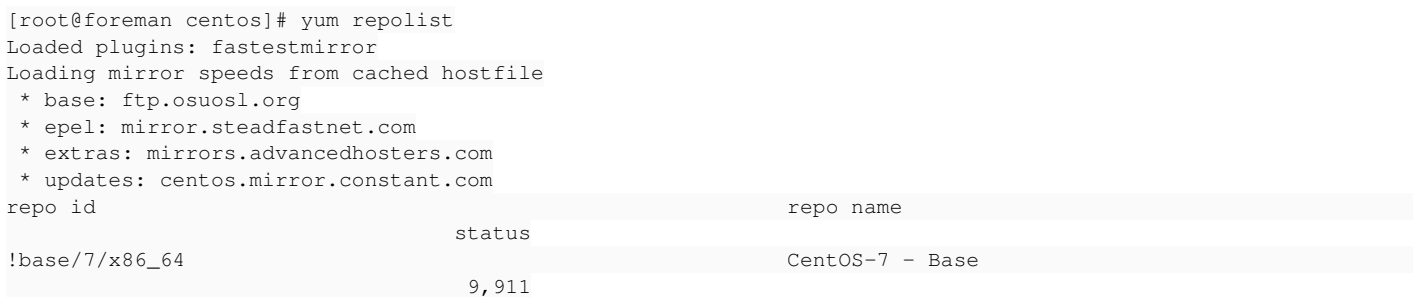

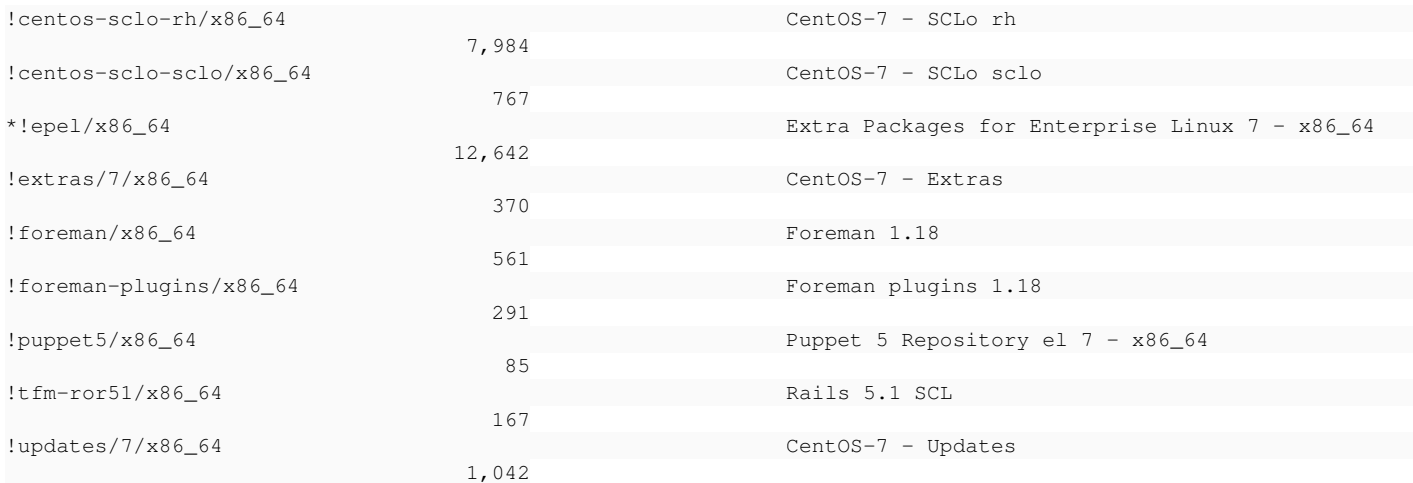

## **#5 - 08/16/2018 08:46 AM - Lukas Zapletal**

Such an issue is high severity for sure, once confirmed. Thanks for reporting.

I am unable to reproduce this with 1.18, I just installed it this morning with more-or-less default settings and everything works fine. Few unrelated denials:

```
[root@foreman ~]# ausearch -m AVC
----
time->Thu Aug 16 08:24:43 2018
type=PROCTITLE msg=audit(1534404283.888:133): proctitle=2F7362696E2F6B65786563002D70002D2D636F6D6D616E642D6C69
6E653D424F4F545F494D4147453D2F766D6C696E757A2D332E31302E302D3836322E31312E362E656C372E7838365F363420726F20636F
6E736F6C653D747479302072645F4E4F5F504C594D4F55544820636F6E736F6C653D74747953302C313135323030
type=SYSCALL msg=audit(1534404283.888:133): arch=c000003e syscall=2 success=no exit=-13 a0=7ffc71d62f5f a1=0 a
2=1b6 a3=7ffc71d60d20 items=0 ppid=923 pid=9795 auid=4294967295 uid=0 gid=0 euid=0 suid=0 fsuid=0 egid=0 sgid=
0 fsgid=0 tty=(none) ses=4294967295 comm="kexec" exe="/usr/sbin/kexec" subj=system_u:system_r:kdump_t:s0 key=(
null)
type=AVC msg=audit(1534404283.888:133): avc:  denied  { read } for  pid=9795 comm="kexec" name="vmlinuz-3.10.0
-862.11.6.el7.x86_64" dev="vda2" ino=82 scontext=system_u:system_r:kdump_t:s0 tcontext=system_u:object_r:unlab
eled_t:s0 tclass=file
----
time->Thu Aug 16 08:24:43 2018
type=PROCTITLE msg=audit(1534404283.888:134): proctitle=2F7362696E2F6B65786563002D70002D2D636F6D6D616E642D6C69
6E653D424F4F545F494D4147453D2F766D6C696E757A2D332E31302E302D3836322E31312E362E656C372E7838365F363420726F20636F
6E736F6C653D747479302072645F4E4F5F504C594D4F55544820636F6E736F6C653D74747953302C313135323030
type=SYSCALL msg=audit(1534404283.888:134): arch=c000003e syscall=2 success=no exit=-13 a0=7ffc71d62f5f a1=0 a
2=1b6 a3=24 items=0 ppid=923 pid=9795 auid=4294967295 uid=0 gid=0 euid=0 suid=0 fsuid=0 egid=0 sgid=0 fsgid=0 
tty=(none) ses=4294967295 comm="kexec" exe="/usr/sbin/kexec" subj=system_u:system_r:kdump_t:s0 key=(null)
type=AVC msg=audit(1534404283.888:134): avc:  denied  { read } for  pid=9795 comm="kexec" name="vmlinuz-3.10.0
-862.11.6.el7.x86_64" dev="vda2" ino=82 scontext=system_u:system_r:kdump_t:s0 tcontext=system_u:object_r:unlab
eled_t:s0 tclass=file
----
time->Thu Aug 16 08:24:43 2018
type=PROCTITLE msg=audit(1534404283.888:135): proctitle=2F7362696E2F6B65786563002D70002D2D636F6D6D616E642D6C69
6E653D424F4F545F494D4147453D2F766D6C696E757A2D332E31302E302D3836322E31312E362E656C372E7838365F363420726F20636F
6E736F6C653D747479302072645F4E4F5F504C594D4F55544820636F6E736F6C653D74747953302C313135323030
type=SYSCALL msg=audit(1534404283.888:135): arch=c000003e syscall=2 success=no exit=-13 a0=7ffc71d62f5f a1=0 a
2=0 a3=7ffc71d60ce0 items=0 ppid=923 pid=9795 auid=4294967295 uid=0 gid=0 euid=0 suid=0 fsuid=0 egid=0 sgid=0 
fsgid=0 tty=(none) ses=4294967295 comm="kexec" exe="/usr/sbin/kexec" subj=system_u:system_r:kdump_t:s0 key=(nu
ll)
type=AVC msg=audit(1534404283.888:135): avc:  denied  { read } for  pid=9795 comm="kexec" name="vmlinuz-3.10.0
-862.11.6.el7.x86_64" dev="vda2" ino=82 scontext=system_u:system_r:kdump_t:s0 tcontext=system_u:object_r:unlab
eled_t:s0 tclass=file
```
Can you help me identifying what you configured differently? You said external postgres database? Can you attach the answer file perhaps?

#### **#6 - 08/23/2018 04:34 PM - Alex Kinneer**

I was out for a few days, but issue still appears to be reproducible for me. This is my answers file:

```
# Format:
 # <classname>: false - don't include this class
# <classname>: true - include and use the defaults
# <classname>:
#   <param>: <value> - include and override the default(s)
#
```
---

```
foreman:
   foreman_url: https://<HOST_FQDN>
   puppetrun: false
   unattended: true
   unattended_url:
   authentication: true
   passenger: true
   passenger_ruby: /usr/bin/tfm-ruby
   passenger_ruby_package: tfm-rubygem-passenger-native
   plugin_prefix: tfm-rubygem-foreman_
 use vhost: true
 servername: <HOST_FQDN>
   serveraliases:
    - foreman
   ssl: true
   custom_repo: true
   repo: stable
   configure_epel_repo: true
   configure_scl_repo: true
   selinux:
   gpgcheck: true
   version: present
   plugin_version: present
   db_manage: false
   db_type: postgresql
   db_adapter: postgresql
   db_host: <DB_HOST_FQDN>
   db_port: 5432
   db_database: foreman_db_prod
   db_username: foreman
   db_password: <DB_PASSWORD>
   db_sslmode:
   db_root_cert:
   db_pool: 5
   db_manage_rake: true
   app_root: /usr/share/foreman
   manage_user: true
   user: foreman
   group: foreman
   user_groups:
   - puppet
   rails_env: production
   puppet_home: /var/lib/puppet
   puppet_ssldir: /etc/puppetlabs/puppet/ssl
   locations_enabled: false
   organizations_enabled: false
   passenger_interface:
   vhost_priority: '05'
   server_port: 80
   server_ssl_port: 443
   server_ssl_ca: /etc/httpd/ssl/crt/ca_bundle.pem
   server_ssl_chain: /etc/httpd/ssl/crt/ca_bundle.pem
   server_ssl_cert: /etc/httpd/ssl/crt/<HOST_FQDN>.crt
 server_ssl_certs_dir: ''
   server_ssl_key: /etc/httpd/ssl/private/<HOST_FQDN>.key
 server_ssl_crl: ''
 server_ssl_protocol:
   client_ssl_ca: /etc/puppetlabs/puppet/ssl/certs/ca.pem
   client_ssl_cert: /etc/puppetlabs/puppet/ssl/certs/<HOST_FQDN>.pem
   client_ssl_key: /etc/puppetlabs/puppet/ssl/private_keys/<HOST_FQDN>.pem
   keepalive: true
   max_keepalive_requests: 100
   keepalive_timeout: 5
   oauth_active: true
   oauth_map_users: false
   oauth_consumer_key: <OAUTH_KEY>
   oauth_consumer_secret: <OAUTH_SECRET>
   passenger_prestart: true
   passenger_min_instances: 1
   passenger_start_timeout: 90
   admin_username: admin
   admin_password: <ADMIN_PASSWORD>
```

```
  admin_first_name:
    admin_last_name:
    admin_email: akinneer@nvidia.com
    initial_organization: Nvidia Corporation
    initial_location:
    ipa_authentication: false
    http_keytab: /etc/httpd/conf/http.keytab
    pam_service: foreman
    ipa_manage_sssd: true
    websockets_encrypt: true
    websockets_ssl_key: /etc/httpd/ssl/private/<HOST_FQDN>.key
    websockets_ssl_cert: /etc/httpd/ssl/crt/<HOST_FQDN>.crt
    logging_level: debug
    logging_type: file
    logging_layout: pattern
  loggers: {}
    email_config_method: database
    email_conf: email.yaml
    email_source: email.yaml.erb
    email_delivery_method:
    email_smtp_address:
    email_smtp_port: 25
    email_smtp_domain:
    email_smtp_authentication: none
    email_smtp_user_name:
    email_smtp_password:
    telemetry_prefix: fm_rails
  telemetry prometheus enabled: false
    telemetry_statsd_enabled: false
    telemetry_statsd_host: 127.0.0.1:8125
    telemetry_statsd_protocol: statsd
    telemetry_logger_enabled: false
    telemetry_logger_level: DEBUG
    dynflow_pool_size: 5
    jobs_service:
    dynflow_in_core: true
  hsts enabled: true
foreman::cli:
    foreman_url: https://<HOST_FQDN>
    version: installed
    manage_root_config: true
    username:
    password:
    refresh_cache: false
    request_timeout: 120
    ssl_ca_file: /etc/puppetlabs/puppet/ssl/certs/ca.pem
    hammer_plugin_prefix: tfm-rubygem-hammer_cli_
foreman::cli::openscap: false
foreman_proxy: false
puppet:
    version: present
    user: puppet
    group: puppet
    dir: /etc/puppetlabs/puppet
    codedir: /etc/puppetlabs/code
    vardir: /opt/puppetlabs/puppet/cache
    logdir: /var/log/puppetlabs/puppet
    rundir: /var/run/puppetlabs
    ssldir: /etc/puppetlabs/puppet/ssl
    sharedir: /opt/puppetlabs/puppet
    manage_packages: true
    dir_owner: root
    dir_group:
    package_provider:
    package_source:
    port: 8140
    listen: false
    listen_to: []
    pluginsync: true
    splay: false
    splaylimit: '1800'
    autosign: /etc/puppetlabs/puppet/autosign.conf
    autosign_entries: []
    autosign_mode: '0664'
    autosign_content:
```

```
  autosign_source:
  runinterval: 1800
  usecacheonfailure: true
  runmode: service
unavailable runmodes: []
  cron_cmd:
  systemd_cmd:
  systemd_randomizeddelaysec: 0
  agent_noop: false
  show_diff: false
  module_repository:
  configtimeout:
  ca_server:
  ca_port:
  ca_crl_filepath:
  prerun_command:
  postrun_command:
  dns_alt_names: []
  use_srv_records: false
  srv_domain: <DOMAIN>
  pluginsource: puppet:///plugins
  pluginfactsource: puppet:///pluginfacts
  additional_settings: {}
  agent_additional_settings: {}
  agent_restart_command: /usr/bin/systemctl reload-or-restart puppet
  classfile: $statedir/classes.txt
  hiera_config: $confdir/hiera.yaml
auth template: puppet/auth.conf.erb
  allow_any_crl_auth: false
  auth_allowed:
- $1  client_package:
  - puppet-agent
  agent: true
  remove_lock: true
  report: true
  client_certname: <HOST_FQDN>
  puppetmaster:
  systemd_unit_name: puppet-run
  service_name: puppet
  syslogfacility:
  environment: production
  server: true
  server_admin_api_whitelist:
  - localhost
  - <HOST_FQDN>
  server_manage_user: true
  server_user: puppet
  server_group: puppet
  server_dir: /etc/puppetlabs/puppet
  server_ip: 0.0.0.0
  server_port: 8140
  server_ca: true
  server_ca_crl_sync: false
  server_crl_enable:
  server_ca_auth_required: true
  server_ca_client_whitelist:
  - localhost
  - <HOST_FQDN>
  server_http: false
  server_http_port: 8139
server http_allow: []
  server_reports: foreman
  server_implementation: puppetserver
  server_passenger: true
  server_puppetserver_dir: /etc/puppetlabs/puppetserver
  server_puppetserver_vardir: /opt/puppetlabs/server/data/puppetserver
  server_puppetserver_rundir: /var/run/puppetlabs/puppetserver
  server_puppetserver_logdir: /var/log/puppetlabs/puppetserver
  server_puppetserver_version: 5.1.0
server service fallback: true
  server_passenger_min_instances: 2
  server_passenger_pre_start: true
  server_passenger_ruby:
  server_httpd_service: httpd
```
 server\_external\_nodes: /etc/puppetlabs/puppet/node.rb server\_cipher\_suites: - TLS\_RSA\_WITH\_AES\_256\_CBC\_SHA256 - TLS\_RSA\_WITH\_AES\_256\_CBC\_SHA - TLS\_RSA\_WITH\_AES\_128\_CBC\_SHA256 - TLS\_RSA\_WITH\_AES\_128\_CBC\_SHA server\_config\_version: server\_connect\_timeout: 120000 server\_git\_repo: false server\_dynamic\_environments: false server\_directory\_environments: true server\_default\_manifest: false server\_default\_manifest\_path: /etc/puppet/manifests/default\_manifest.pp server default manifest content: ' server\_environments: - production server\_environments\_owner: puppet server\_environments\_group: server\_environments\_mode: '0755' server\_envs\_dir: /etc/puppetlabs/code/environments server\_envs\_target: server\_common\_modules\_path: - /etc/puppetlabs/code/environments/common - /etc/puppetlabs/code/modules - /opt/puppetlabs/puppet/modules - /usr/share/puppet/modules server\_git\_repo\_mode: '0755' server\_git\_repo\_path: /opt/puppetlabs/puppet/cache/puppet.git server\_git\_repo\_group: puppet server\_git\_repo\_user: puppet server\_git\_branch\_map: {} server\_idle\_timeout: 1200000 server\_post\_hook\_content: puppet/server/post-receive.erb server\_post\_hook\_name: post-receive server\_storeconfigs\_backend: server\_app\_root: /etc/puppetlabs/puppet/rack server\_ruby\_load\_paths: - /opt/puppetlabs/puppet/lib/ruby/vendor\_ruby server\_ssl\_dir: /etc/puppetlabs/puppet/ssl server\_ssl\_dir\_manage: true server\_ssl\_key\_manage: true server\_ssl\_protocols:  $-$  TLSv1.2 server\_ssl\_chain\_filepath: /etc/puppetlabs/puppet/ssl/ca/ca\_crt.pem server\_package: server\_version: server\_certname: <HOST\_FQDN> server\_enc\_api: v2 server\_report\_api: v2 server\_request\_timeout: 60 server\_ca\_proxy: server\_strict\_variables: false server\_additional\_settings: {} server\_rack\_arguments: [] server\_foreman: true server\_foreman\_url: https://<HOST\_FQDN> server\_foreman\_ssl\_ca: server\_foreman\_ssl\_cert: server\_foreman\_ssl\_key: server\_foreman\_facts: true server\_puppet\_basedir: /opt/puppetlabs/puppet/lib/ruby/vendor\_ruby/puppet server puppetdb host: server\_puppetdb\_port: 8081 server\_puppetdb\_swf: false server\_parser: current server\_environment\_timeout: server\_jvm\_java\_bin: /usr/bin/java server\_jvm\_config: /etc/sysconfig/puppetserver server\_jvm\_min\_heap\_size: 2G server\_jvm\_max\_heap\_size: 2G server\_jvm\_extra\_args: -Djruby.logger.class=com.puppetlabs.jruby\_utils.jruby.Slf4jLogger server\_jvm\_cli\_args: server\_jruby\_gem\_home: /opt/puppetlabs/server/data/puppetserver/jruby-gems server\_max\_active\_instances: 2 server\_max\_requests\_per\_instance: 0

 server\_max\_queued\_requests: 0 server\_max\_retry\_delay: 1800 server\_use\_legacy\_auth\_conf: false server\_check\_for\_updates: true server environment class cache enabled: false server\_allow\_header\_cert\_info: false server\_web\_idle\_timeout: 30000 server\_puppetserver\_jruby9k: false server\_puppetserver\_metrics: true server\_metrics\_jmx\_enable: true server\_metrics\_graphite\_enable: false server\_metrics\_graphite\_host: 127.0.0.1 server\_metrics\_graphite\_port: 2003 server metrics server id: <HOST FODN> server\_metrics\_graphite\_interval: 5 server metrics allowed: server\_puppetserver\_experimental: true server\_puppetserver\_trusted\_agents: [] server\_compile\_mode: foreman::plugin::ansible: false foreman::plugin::azure: false foreman::plugin::bootdisk: false foreman::plugin::chef: false foreman::plugin::cockpit: false foreman::plugin::default\_hostgroup: false foreman::plugin::dhcp\_browser: false foreman::plugin::digitalocean: false foreman::plugin::discovery: {} foreman::plugin::docker: false foreman::plugin::expire\_hosts: false foreman::plugin::hooks: {} foreman::plugin::host\_extra\_validator: false foreman::plugin::memcache: false foreman::plugin::monitoring: false foreman::plugin::omaha: false foreman::plugin::openscap: false foreman::plugin::ovirt\_provision: false foreman::plugin::puppetdb: false foreman::plugin::remote\_execution: {} foreman::plugin::salt: false foreman::plugin::setup: {} foreman::plugin::tasks: package: tfm-rubygem-foreman-tasks automatic\_cleanup: false cron\_line: 45 19 \* \* \* foreman::plugin::templates: false foreman::compute::ec2: false foreman::compute::gce: false foreman::compute::libvirt: false foreman::compute::openstack: false foreman::compute::ovirt: false foreman::compute::rackspace: false foreman::compute::vmware: false foreman\_proxy::plugin::abrt: false foreman\_proxy::plugin::ansible: false foreman\_proxy::plugin::chef: false foreman\_proxy::plugin::dhcp::infoblox: false foreman\_proxy::plugin::dhcp::remote\_isc: false foreman\_proxy::plugin::discovery: false foreman\_proxy::plugin::dns::infoblox: false foreman\_proxy::plugin::dhcp::remote\_isc: false foreman\_proxy::plugin::discovery: false foreman\_proxy::plugin::dns::infoblox: false foreman proxy::plugin::dns::powerdns: false foreman\_proxy::plugin::dynflow: false foreman\_proxy::plugin::monitoring: false foreman\_proxy::plugin::omaha: false foreman\_proxy::plugin::openscap: false foreman\_proxy::plugin::pulp: false foreman\_proxy::plugin::remote\_execution::ssh: false foreman\_proxy::plugin::salt: false

#### **#7 - 08/27/2018 09:05 AM - Lukas Zapletal**

Could you attach/pastebin full puppet log? That's output of foreman-installer -v. I need to see the initial run to see order of puppet module execution.

## **#8 - 08/27/2018 03:01 PM - Alex Kinneer**

*- File foreman\_setup.log added*

Attached the requested log data.

#### **#9 - 08/28/2018 01:03 PM - Lukas Zapletal**

*- Status changed from Feedback to Closed*

Now I understand the problem, the root issue is that your OS is not updated therefore selinux stack is old and cannot load our new policy which was likely built against CentOS 7.5. The error is:

# foreman-selinux-enable foreman: libsepol.policydb\_read: policydb module version 19 does not match my version range 4-17

This prevents the policy from being loaded, therefore foreman stays in httpd\_t and it cannot connect to postgresql because httpd\_t is not allowed to do so.

Workaround: Update your system to latest and greatest CentOS, or at least all selinux packages and kernel. Restart the system. Then enable foreman policy via foreman-selinux-enable and restart all Foreman services (httpd basically).

Here are logs from the build:

[http://koji.katello.org/kojifiles/packages/foreman-selinux/1.18.1/1.el7/data/logs/noarch/installed\\_pkgs.log](http://koji.katello.org/kojifiles/packages/foreman-selinux/1.18.1/1.el7/data/logs/noarch/installed_pkgs.log)

I am going to close this issue, further discussion at<https://community.theforeman.org/t/minimum-centos-version-requirement-for-1-18-is-7-5/10908>

# **#10 - 10/15/2018 09:18 AM - Tomer Brisker**

*- Status changed from Closed to Resolved*

**Files**

foreman\_setup.log example 209 KB 08/27/2018 Alex Kinneer